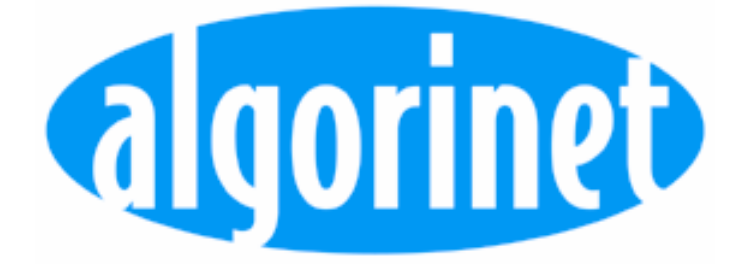

## Guía Para Instalador

*Central de Incendio BC216* 

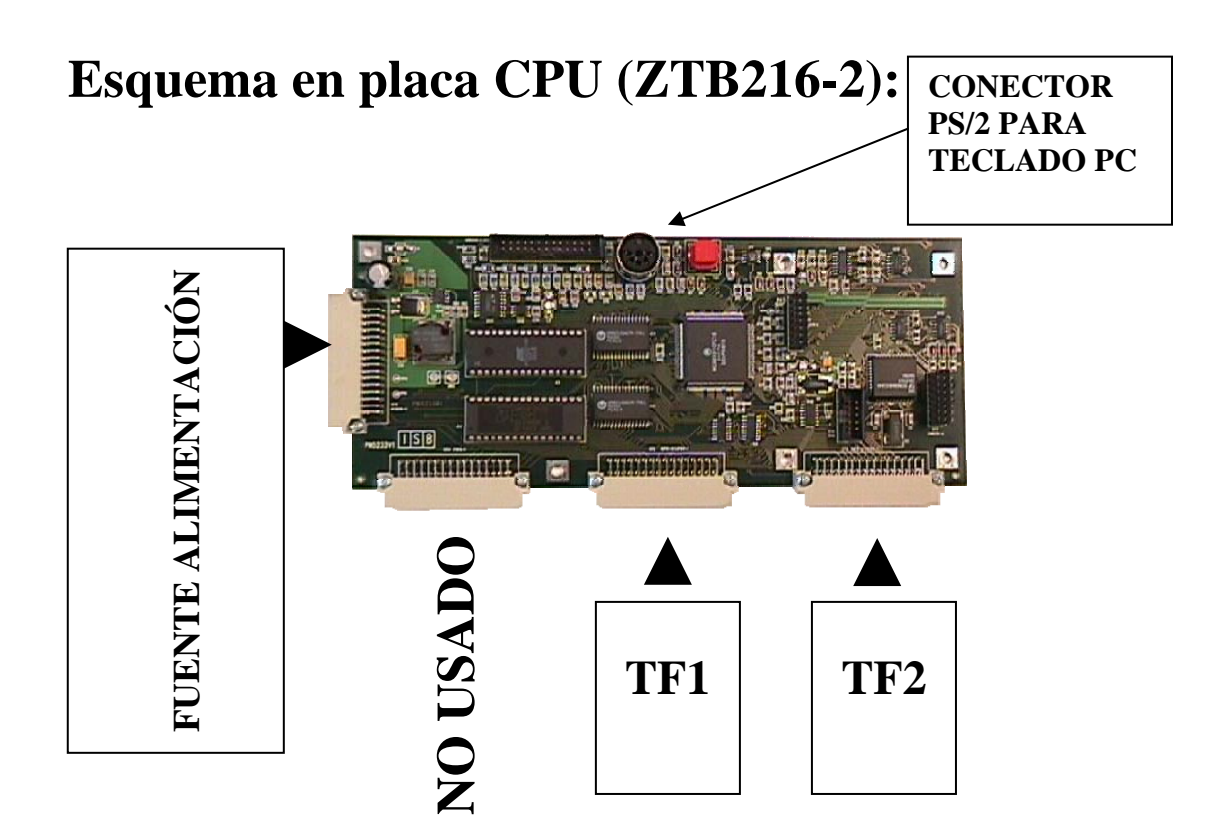

## **Esquema en fuente alimentación (NTB216-1):**

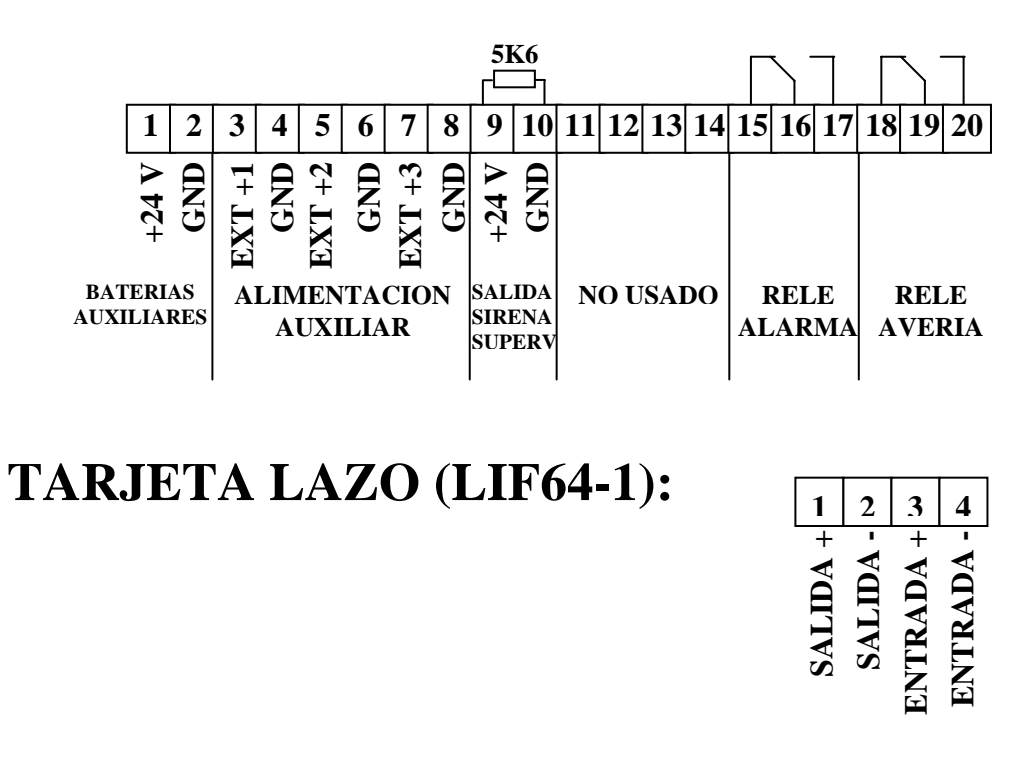

**NOTA: CUANDO CONECTAMOS POR PRIMERA VEZ LA CENTRAL APARECE AVERIA TF1 y/o TF2, PORQUE NO HEMOS PROGRAMADO LAS TARJETAS CONECTADAS.** 

## **Guía de programación rápida sin PC**

**Esta guía es para la programación de una central independiente, con un máximo de dos lazos, cuando superamos estas condiciones tendremos un sistema en red, que tendremos que programar mediante el software de programación PARSOFT.** 

**1º ACCESO A PROGRAMACION:** Desde cualquier pantalla, con el led acceso prog. Apagado, teclear **99999 + ┘** (código de instalador de fábrica), una vez que entramos en menú instalador la central nos obliga a cambiar este código antes de salir de programación, elegir un código de 5 dígitos que no sea el de fábrica y que recordemos. El código se cambia en el menú (**SISTEMA** ↓ **Cambio Cod. Instalador)**

**2º AUTOINSTALACIÓN:** Desde el menú **Cambio cod. Instalador**, pulsar **ESC** hasta **Salida de menú?** y con (→) **Configuración Parámetros (**↓**) Autoinstalación y (**┘**) Borrar todo e iniciar autoinstalación**, nos pedirá el código instalador, entonces la central comenzará el proceso de lectura de todas las placas instaladas y todos los elementos que estén conectados a éstas. Una vez acabado el proceso (en pantalla saldrá **AUTO-instalación**) pasaremos a programar los elementos leídos.

**3º PROGRAMACIÓN:** Desde la pantalla **AUTOinstalación** (↑) hasta **Tarjetas ampliación** ┘, después seleccionar la tarjeta de función a programar (1 o 2) ┘ y (↓) para programar detectores (**Detect. SYS.SENSOR**) o módulos (**modulos SYS.SENSOR**), introducir la dirección del equipo, comprobar el **tipo de equipo** leído se corresponde al que tenemos instalado, luego con (↓) pasaremos a ubicar el equipo dentro de una zona (**Num zona/elem**), en pantalla nos aparecerá **97XX/ YZZ**, donde **XX** nos dirá el número de tarjeta de función, **Y** si es 0 indica que es un detector y si es 5 que es un módulo, **ZZ** es el número de dirección del equipo, pulsar la tecla **Elemento** e introducir el número de zona, volver a pulsar la tecla **Elemento** e introducir el numero de dirección del equipo y grabarlo con <sup>J</sup>

Repetir la operación por cada detector y módulo, todos los elementos tienen que estar asignados a una zona.

Para programar los textos en NECESARIO conectar a la CPU un teclado tipo PS/2 los programaremos en el menú instalador **Config. Parámetros / Configur zonas.**

Para los equipos de salida (Sirenas, Módulos supervisados o sin supervisión) después de configurar el **Tipo de equipo** (la central lee siempre las salidas como modulo de control con supervisión, si el modulo es de otro tipo cambiar en este menú) programaremos el **Tipo de Salida** como **Actuación.** En tipo de señal programaremos el funcionamiento de la salida (si es continua, retardada…). Programar **Num actuac/elem** igual que en zona.

Es importante configurar los elementos de entrada antes de programar las combinaciones.

Para programar las combinaciones de las actuaciones, tenemos que pulsar **ESC** hasta **Salida de menú?** y con (→) ir al menú **Config. Parámetros** ↓ **Configur actuaciones** ┘ seleccionar la actuación en la que se encuentre la salida a programar <sup>J</sup> y con ↓ ir a elementos ┘ nos aparecerán los elementos programados en la actuación elegida seleccionaremos una salida e iremos a **Combinaciones.** Dentro de este menú existen **4 tipos de combinaciones**, para asociar las zonas (entradas):

Fórmula **OR–unitario** de zonas o elementos de zonas: Significa que se deben cumplir al menos una de las condiciones que se programen en el campo zona o zona + elemento para que se active la actuación. Ejemplo:

La central tiene 8 zonas (1,...,8). La fórmula OR– unitario {zona 1} se ha programado en la actuación número 2. La actuación 2 sólo se activará si se produce alarma en la zona 1. Alarmas en cualquier otra zona (2, ..., 8) no tendrán efecto alguno sobre la actuación número 2.

Fórmula **OR–grupo** de zonas o elementos de zonas. En este caso se indican la primera y última zona del grupo que deben cumplir la condición o bien el primer y último elemento del grupo de elementos de la zona seleccionada, y para que se produzca la activación se debe dar alarma de al menos un elemento programado.

Ejemplo:

La central tiene  $8$  zonas  $(1, \ldots, 8)$ . La fórmula OR-grupo {zona 1 - zona 4 / elemento  $3$ } se ha programado en la actuación número 5. La actuación número 5 se activará cuando den alarma dos elementos del grupo comprendidos entre los límites, que incluye todos los detectores de la zona 1, 2 y 3 y los elementos del 1 al 3 de la zona 4

Alarmas en las zonas 5, 6, 7 y 8 y elementos de la zona 4 a partir del elemento 3 no tendrán efecto alguno sobre la actuación número 5.

Fórmula **AND–unitario** de zonas o elementos de zonas. Significa que se deben cumplir al menos dos condiciones que se programen en el campo zona o zona + elemento para que se active la actuación.

Fórmula **AND–grupo** de zonas o elementos de zonas. En este caso se indican la primera y última zona del grupo que deben cumplir la condición o bien el primer y último elemento del grupo de elementos de la zona seleccionada, y para que se produzca la activación se debe dar alarma de al menos dos elementos o zonas programados.

Por último para que la programación se guarde en el microprocesador principal, tenemos que dar a la tecla "esc" hasta que salga en pantalla Salida menú?, y confirmar con ┘, la central se rearmará automáticamente y empezará a funcionar todos los equipos programados. Para cambiar la fecha y hora tenemos que entrar en nivel instalador  $\rightarrow$  sistema  $\perp$  ajuste hora (para cambiar hora) **↓** ajuste fecha (para poner en día).

> Distribuido por: ADI International, c/Mijancas 1, Pol. Ind. Las Mercedes, 28022 - Madrid Tel 902 667 000 ● Fax Pedidos 902 550 771 ● Fax 902 550 776